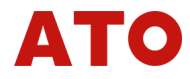

**FV12 Torque transmitter**<br>1. brief introduction:<br>The instrument uses the ARM kernel processor as the main **FV12 Torque transmitter use instructions**<br>brief introduction:<br>The instrument uses the ARM kernel processor as the main<br>troller. Connecting to the dynamic torque sensor with the **COLOGET IS A SET OF THE CONTROVED SURVEY AND ASSESS ASSESSED ASSESSED ASSESSED AND REFLIEVIOR CONNECT A CONNECT A CONNECT A CONNECT A CONNECT A CONNECT A CONNECT A CONNECT A CONNECT A CONNECT A CONNECT A CONNECT A CONNECT FV12 Torque transmitter use instructio**<br>
1. brief introduction:<br>
The instrument uses the ARM kernel processor as the main<br>
controller. Connecting to the dynamic torque sensor with the<br>
signal output as the frequency, you **FV12 Torque transmitter use instruction**<br>
The instrument uses the ARM kernel processor as the main<br>
controller. Connecting to the dynamic torque sensor with the<br>
signal output as the frequency, you can quickly read the cu **FV12 Torque transmitter use instructions**<br>
1. brief introduction:<br>
The instrument uses the ARM kernel processor as the main<br>
controller. Connecting to the dynamic torque sensor with the<br>
signal output as the frequency, yo **EV12 Torque transmitter use instruction**<br>
The instrument uses the ARM kernel processor as the main<br>
controller. Connecting to the dynamic torque sensor with the<br>
signal output as the frequency, you can quickly read the cu **EV12 Torque transmitter use instructions**<br>
The instrument uses the ARM kernel processor as the main<br>
controller. Connecting to the dynamic torque sensor with the<br>
signal output as the frequency, you can quickly read the c speed. Supports the RS485 output. The RS485 can be directly connected to our UPC to obtain the curve data, or it can also directly connected to our UPC to obtain the curve data, or it can also directly connected to our UPC 1. brief introduction:<br>
The instrument uses the ARM kernel processor as the main<br>
controller. Connecting to the dynamic torque sensor with the<br>
signal output as the frequency, you can quickly read the current<br>
torque value The instrument uses the ARM kernel processor as the main<br>controller. Connecting to the dynamic torque sensor with the<br>signal output as the frequency, you can quickly read the current<br>torque value, the default torque freque controller. Connecting to the dynamic torque sensor with the<br>
signal output as the frequency, you can quickly read the current<br>
torque value, the default torque frequency acquisition speed<br>
is 100 times per second, with an signal output as the frequency, you can quickly read the current<br>torque value, the default torque frequency acquisition speed<br>is 100 times per second, with an OLED screen, showing the<br>current torque and speed value, and ca torque value, the default torque frequency<br>is 100 times per second, with an OLED sc<br>current torque and speed value, and can also do<br>input frequency. Support torque to curren<br>speed. Supports the RS485 output. The RS48<br>conne corque variae, the deriault torque irequency acquisition speed<br>is 100 times per second, with an OLED screen, showing the<br>current torque and speed value, and can also display the current<br>input frequency. Support torque to c Signal output as the frequency, you can quickly read the current<br>
torque value, the default torque frequency acquisition speed<br>
is 100 times per second, with an OLED screen, showing the<br>
current torque and speed value, and

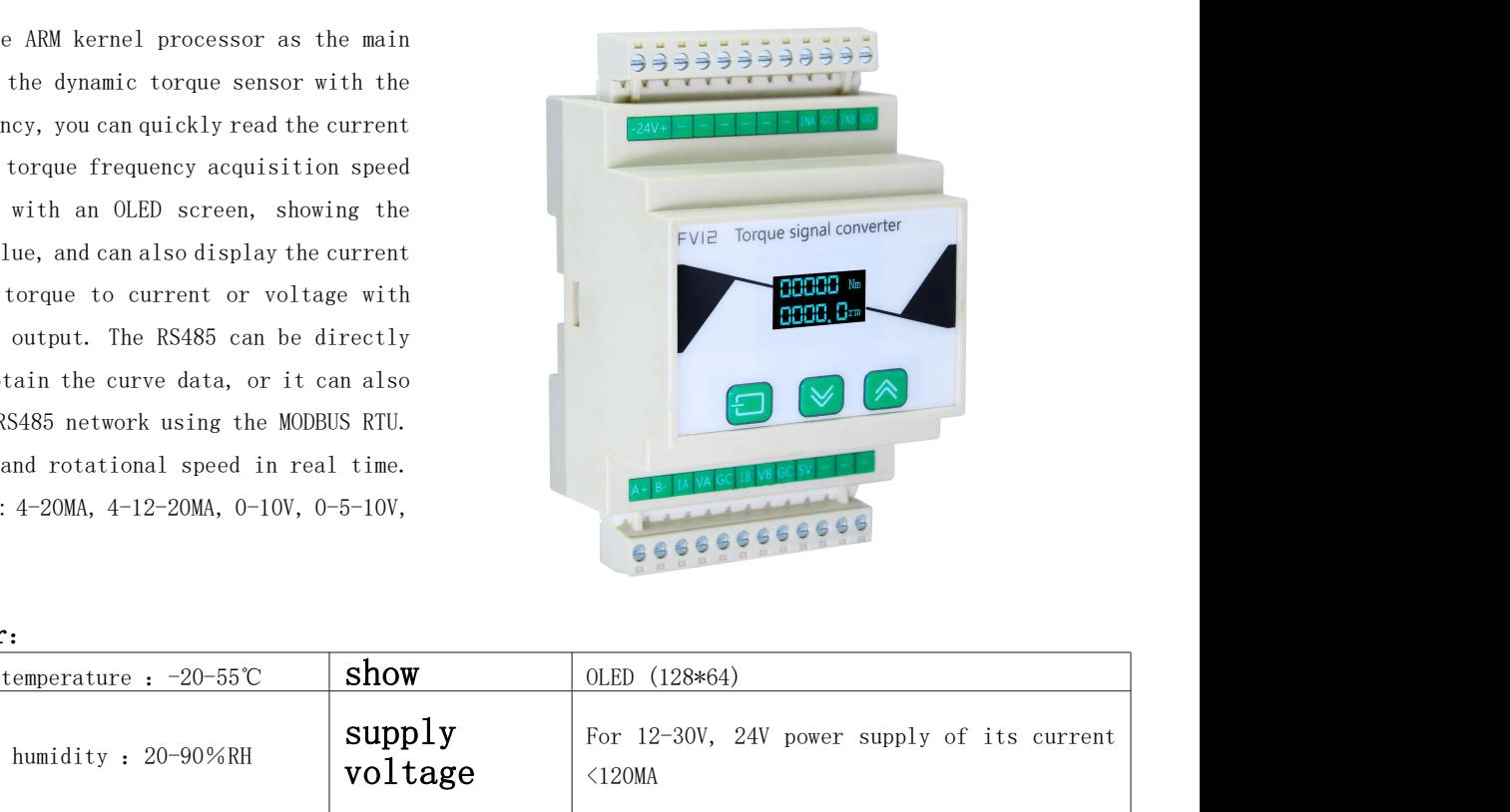

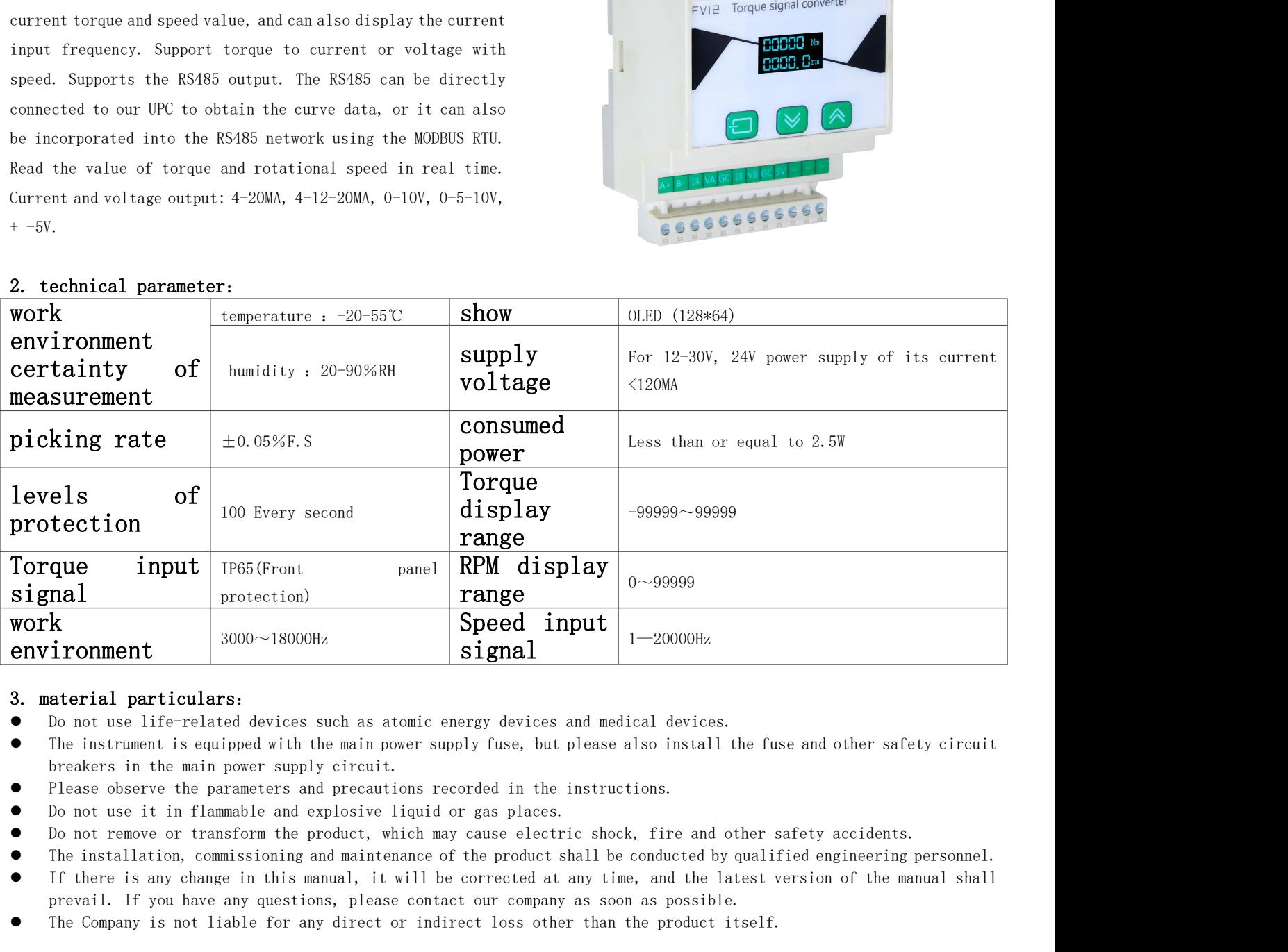

- 
- **Example 18 and Solution Company is not likely** the main power supply fuse, but please also install the fuse and other safety circuit breakers in the main power supply circuit.<br>
The instrument is equipped with the main pow **EXECUTE:** The instrument content of the signal content of the signal control of the pay attention of the main power supply fuse, but plures of the instrument is equipped with the main power supply fuse, but plures observe ● Do not use life-related devices such as atomic energy devices and medical devices.<br>
● The instrument is equipped with the main power supply fuse, but please also install the fuse and other safety circuit<br>
→ Please obser • The instrument is equipped with the main power supply fuse, but please also install the fuse and other safety circuit<br>
• Please observe the parameters and precautions recorded in the instructions.<br>
• Do not use it in fla
- 
- 
- 
- 
- breakers in the main power supply circuit.<br>
 Please observe the parameters and precautions recorded in the instructions.<br>
 Do not remove it in flammable and explosive liquid or gas places.<br>
 Do not remove or transform t • Please observe the parameters and precautions recorded i<br>
• Do not use it in flammable and explosive liquid or gas p<br>
• Do not remove or transform the product, which may cause<br>
• The installation, commissioning and maint ● Do not use it in flammable and explosive liquid or gas places.<br>
● Do not remove or transform the product, which may cause electric shock, fire and other safety accidents.<br>
● If there is any changes in this manual, it wi 5. Neynote introduction<br>
5. Neynote interface surface and explosive liquid or gas<br>
5. Do not remove or transform the product, which may cause<br>
5. If there is any change in this manual, it will be corresponsible in this ma
- 

- 
- 
- thention to:<br>
the connect the signal output input terminal directly to the AC220V power supply.<br>
e mark the normal connection corresponding terminal line according to the meter.<br>
the signal output input terminal without th
- 
- 11. It you have any questions, piease contact our company as soon as possible.<br>ompany is not liable for any direct or indirect loss other than the product itself.<br>tention to:<br>t connect the signal output input terminal dire **Example 1999** and the signal output input terminal directly to the AC220V power supply.<br>
Example 2014 and a more and connection corresponding terminal line according to the meter.<br>
The signal output input terminal withou

- 
- 
- 

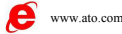

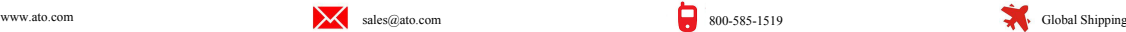

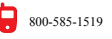

# **ATO**

## 6. Overall dimension and opening size

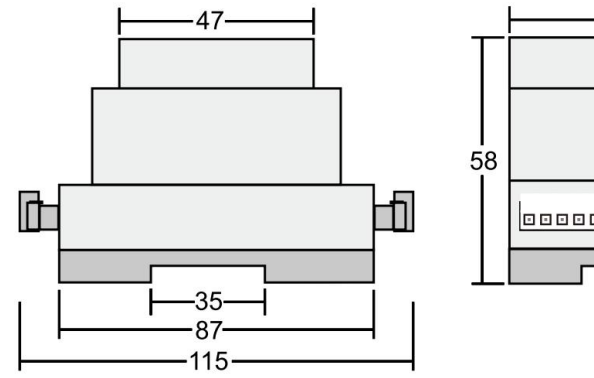

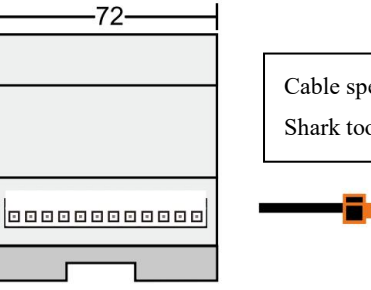

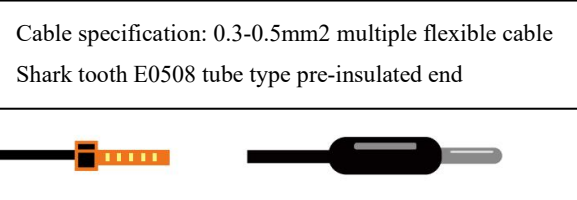

## 7. Parameter description:

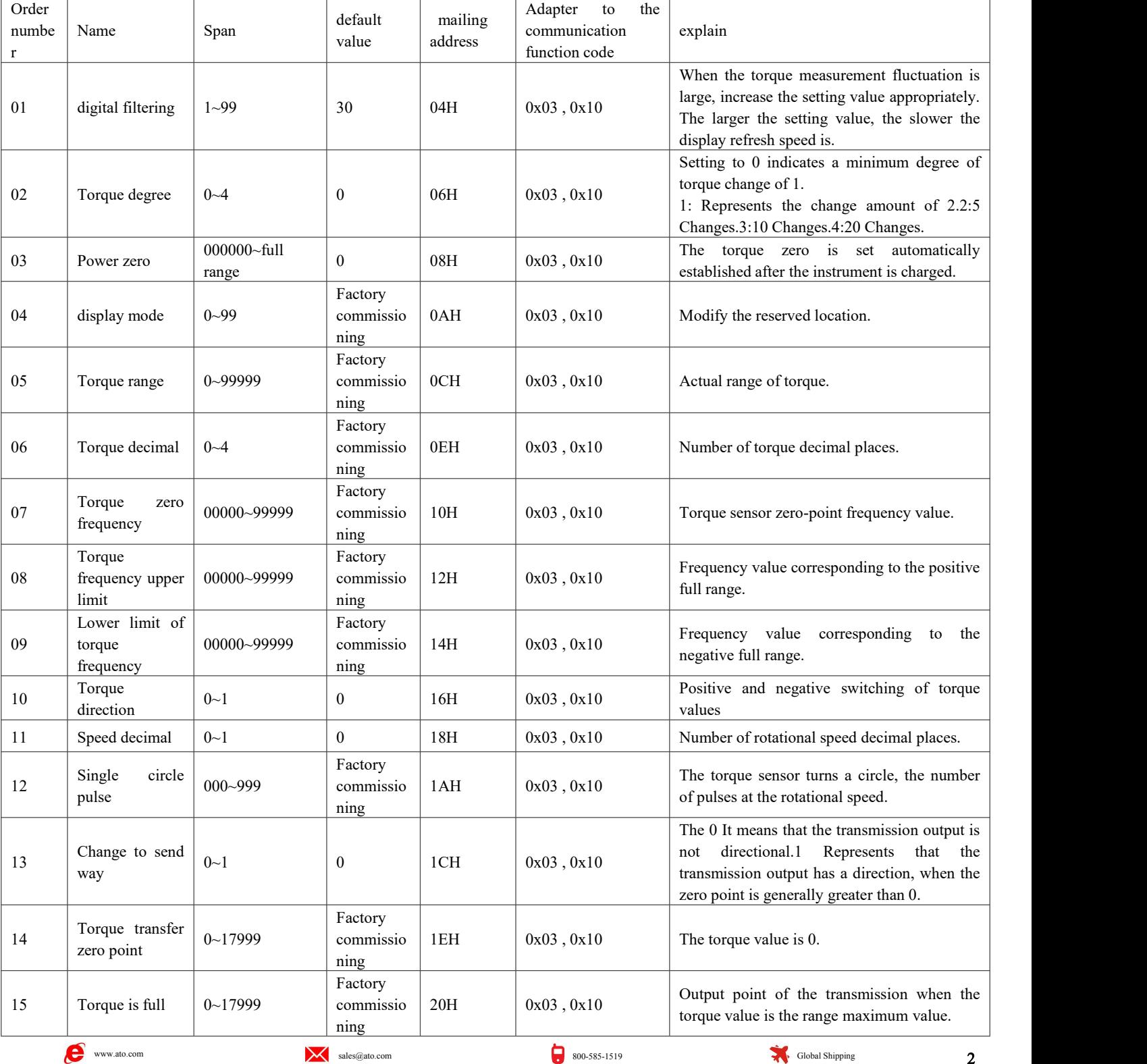

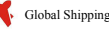

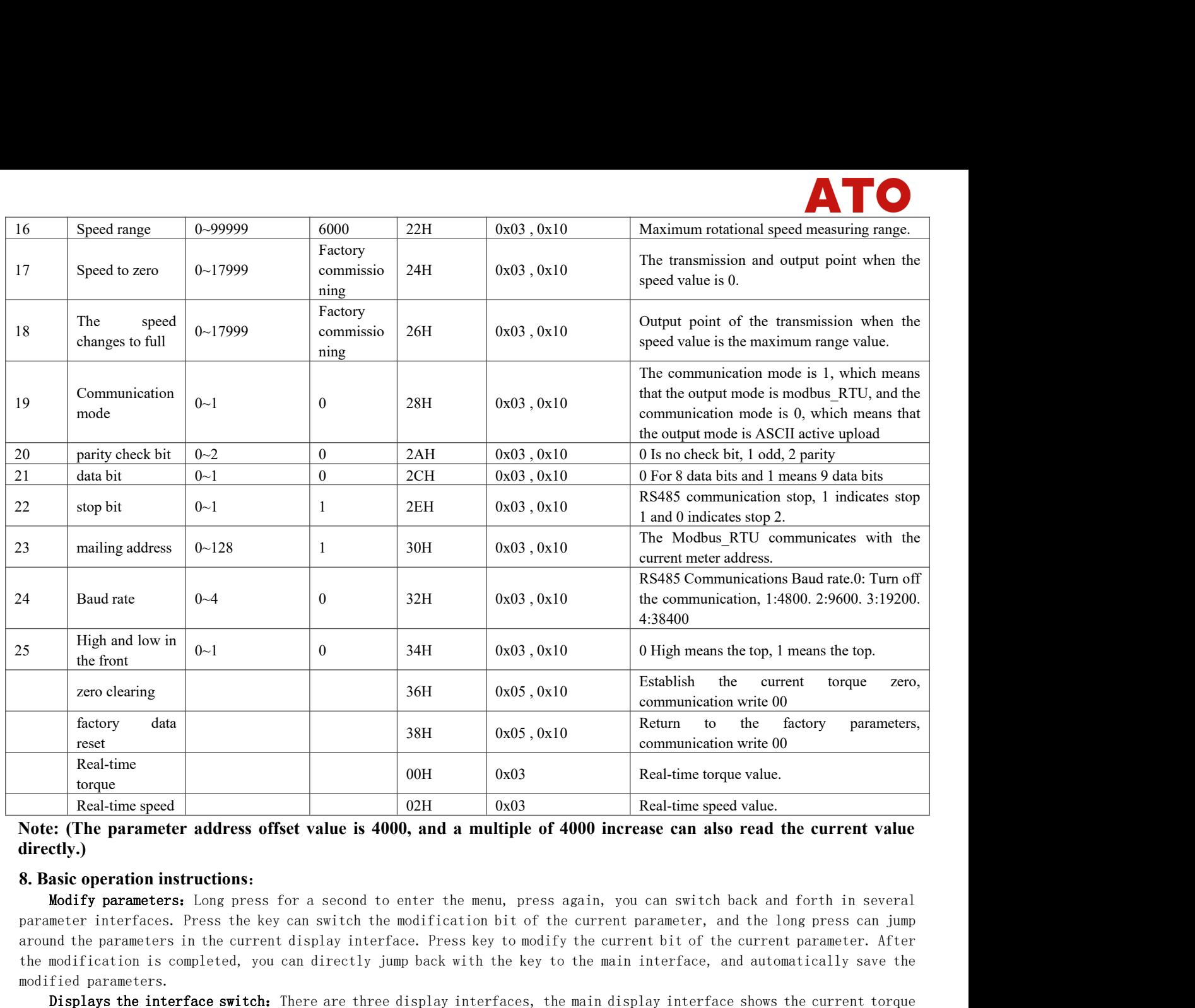

**directly.)**

modified parameters.<br>
The interface of the seed of the seed of the seed of the seed Note: (The parameter address offset value is 40<br>
directly.)<br>
8. Basic operation instructions:<br>
Modify parameters: Long press for a second Displays the interface switch. There are three display interfaces, the main display interface.<br>
The parameters: Compare the interface soffset value is 4000, and a multiple of 4000 increase can also read the current value<br> speed (The parameter address offset value is 4000, and a multiple of 4000 increase can also read the current value<br>
Note: (The parameter address offset value is 4000, and a multiple of 4000 increase can also read the curr Real-time speed<br> **Real-time speed and a oxel of 4000**, and **a** multiple of 4000 increase can also read the current value<br> **S. Basic operation instructions:**<br> **S. Basic operation instructions:**<br> **S. Basic operation instr** Note that the parameter address offset value is 4000, and a multiple of 4000 increase can also read the current value<br>
etly.)<br>
Sasic operation instructions:<br>
Modify parameters: Long press for a second to enter the menu, p **Example the parameter address offset value is 40000, and a multiple of 4000 increase can also read the current value<br>
Modify parameters:** Long press for a second to enter the menu, press again, you can switch back and for **S. Basic operation instructions:**<br> **S. Basic operation instructions:**<br> **Solution instructions:**<br> **Solution instructions:**<br> **Solution is completed, you can switch the modification bit of the current parameter, and the long 8. Basic operation instructions:**<br> **Modify parameters.** Long press for a second to enter the menu, press again, you can switch back and for<br>
parameter interfaces. Press the key can switch the modification bit of the curre Modify parameters. Long press for a second to enter the menu, press again, you can switch back and forth in several<br>meter interfaces. Press the key can switch the modification bit of the current parameter, and the long pre meter interfaces. Press the key can switch the modification bit of the current parameter, and the long press can jump<br>ond the parameters in the current display interface. Press key to modify the current bit of the current

droama the parameters in the current urspiny interiate the modification is completed, you can directly jump<br>modified parameters.<br>Displays the interface switch: There are three d<br>speed, the second display interface shows th

**UNENTS CONSECT THE FORT CONSECT THE CONSECT WITHERT CONSECT THE STAND INTERFACT CONSECT THE CONSECT THE CONSECT THE CONSECT THE CONSECT THE CONSECT THE CONSECT THE CONSECT THE CONSECT THE CONSECT THE DISTURBATE IN THE MUL** From the digital filtering. We work the company interface, which can use the company interface, which are used in the company interface, which are the company interface, which it is changed to 1, the torque value is the fa **Modify numerical filtering:** When customers need more stable torque values or react to faster torque values, they can<br>turn the digital filter value is changed to 1, the torque value is the fastest reaction speed, at 100 t turn the digital filtering up or down. The larger the digital filtering, the more lagging and st<br>When the digital filter value is changed to 1, the torque value is the fastest reaction sp<br>Curves can be collected in real ti When the digital filter value is changed to 1, the torque value is the fastest reaction speed, at 100 times per second.<br>Curves can be collected in real time using MOBUS RTU or computer protocol.<br>**Communication areast:** Thi

Curves can be collected in real time using MODBUS KTU or computer protocol.<br> **Torque value zero:** Press the long key at the main interface to establish the zero point.<br> **factory data reset:** This table power time is press forque value, and 1 indicates negative torque value. Of sa positive number is pressed on the key to restore the factory setting.<br> **9. Newsletter profile**<br>
The instrument data is 32 bits, with the high level before and the **Speed on the Reflect of the Reflect of the Reflect of the Reflect of the Reflect of Sections.**<br>The instrument data is 32 bits, with the high level before and the low level after, please read the multiple of 2. This instru **9. Newsletter profile**<br>The instrument data is 32 bits, with the high level before and the low level after, please read the multiple of 2. This instrument is equipped with<br>RS485 interface, which can use the company autono The instrument data is 32 bits, with the high level before and the lo<br>
RS485 interface, which can use the company autonomous protocol<br>
company autonomous protocol, which is applicable to connect the<br>
modbus RTU protocol. ocol, which is applicable to connect the company upper computer. Communication mode set to 1 indicates using the<br>nuging the port rate needs to take effect after a restart.<br> **Read the data read to the data read to the first** maging the port rate needs to take effect after a restart.<br> **Example 18 and 18 and 18 and 18 and 18 and 18 and 18 and 18 and 18 and 18 and 18 and 18 and 18 and 18 and 18 and 18 and 18 and 18 and 18 and 18 and 18 and 18 and** bytes, D0~D5, D0D1 two bytes for torque, D2D<br>
1. The highest position of D2 indicates positive<br>
g on the Baud rate, the protocol uploads data<br>
main + data domain + check domain<br> **action**<br> **Read the data register values**<br>
Q

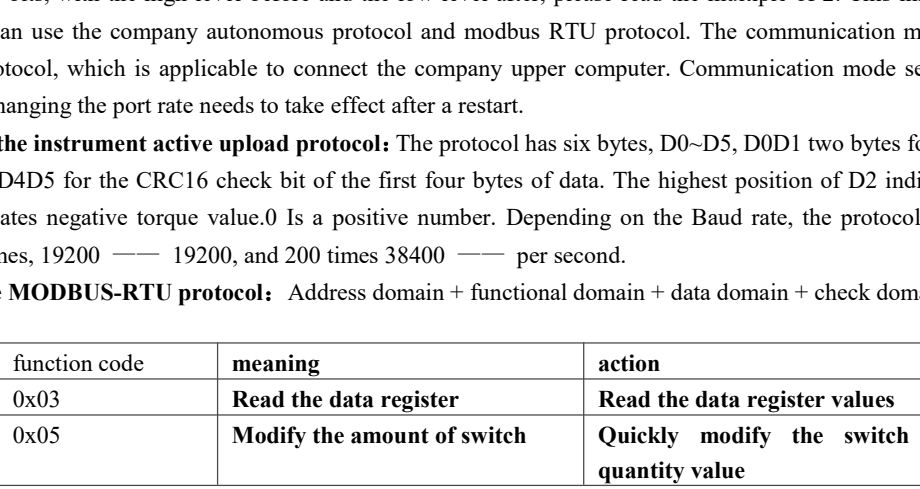

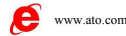

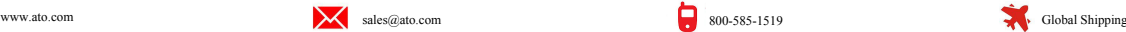

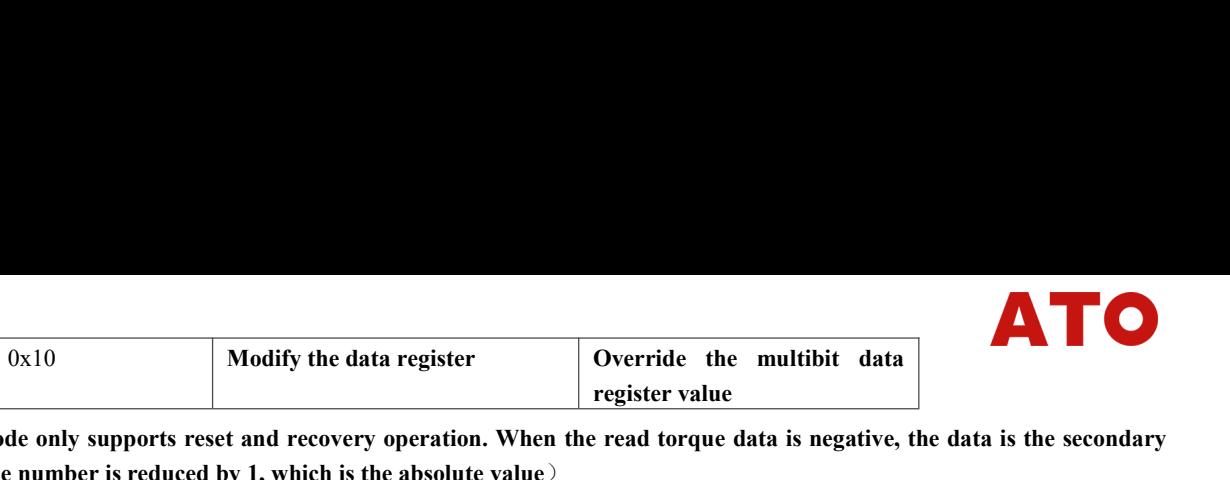

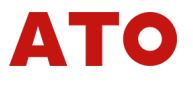

 $4\overline{ }$ 

**PERTURN CONSERVANCE CONSERVANCE CONSERVANCE CONSERVANCE CONSERVANCE CONSERVANCE CONSERVANCE CONSERVANCE CONSERVANCE CONSERVANCE CONSERVANCE CONSERVANCE CONSERVANCE CONSERVANCE CONSERVANCE CONSERVANCE CONSERVANCE CONSERVAN** (**Note: 0x05** function code only supports reset and recovery operation. When the read torque data is negative, the data is the secondary complement code, and the number is reduced by 1, which is the absolute value)<br>for ins Cox 10<br>
Cox 10<br>
Cox 10<br>
Coverride the multibit data<br> **complement code, and the number is reduced by 1, which is the absolute value**<br>
for instance<br>
transmit by radio: 01 03 00 00 00 00 04 44 09<br>
Return data: 01 03 08 FF FF (Note: 0x05 function code only support<br>
complement code, and the number is reaching the number of the number<br>
transmit by radio: 01 03 00 00 00 04 4<br>
Return data: 01 03 08 FF FF FF FF 00 00  $\boxed{0x10}$  Modify the data register<br>Note: 0x05 function code only supports reset and recovery operation. When<br>mplement code, and the number is reduced by 1, which is the absolute value<br>tinstance<br>transmit by radio: 01 03 0  $Red the data register$ <br>
(Note: 0x05 function code only supports reset and recovery operation. When the read torque data is negative, the data is the scomplement code, and the number is reduced by 1, which is the absolute value)<br>
for ins

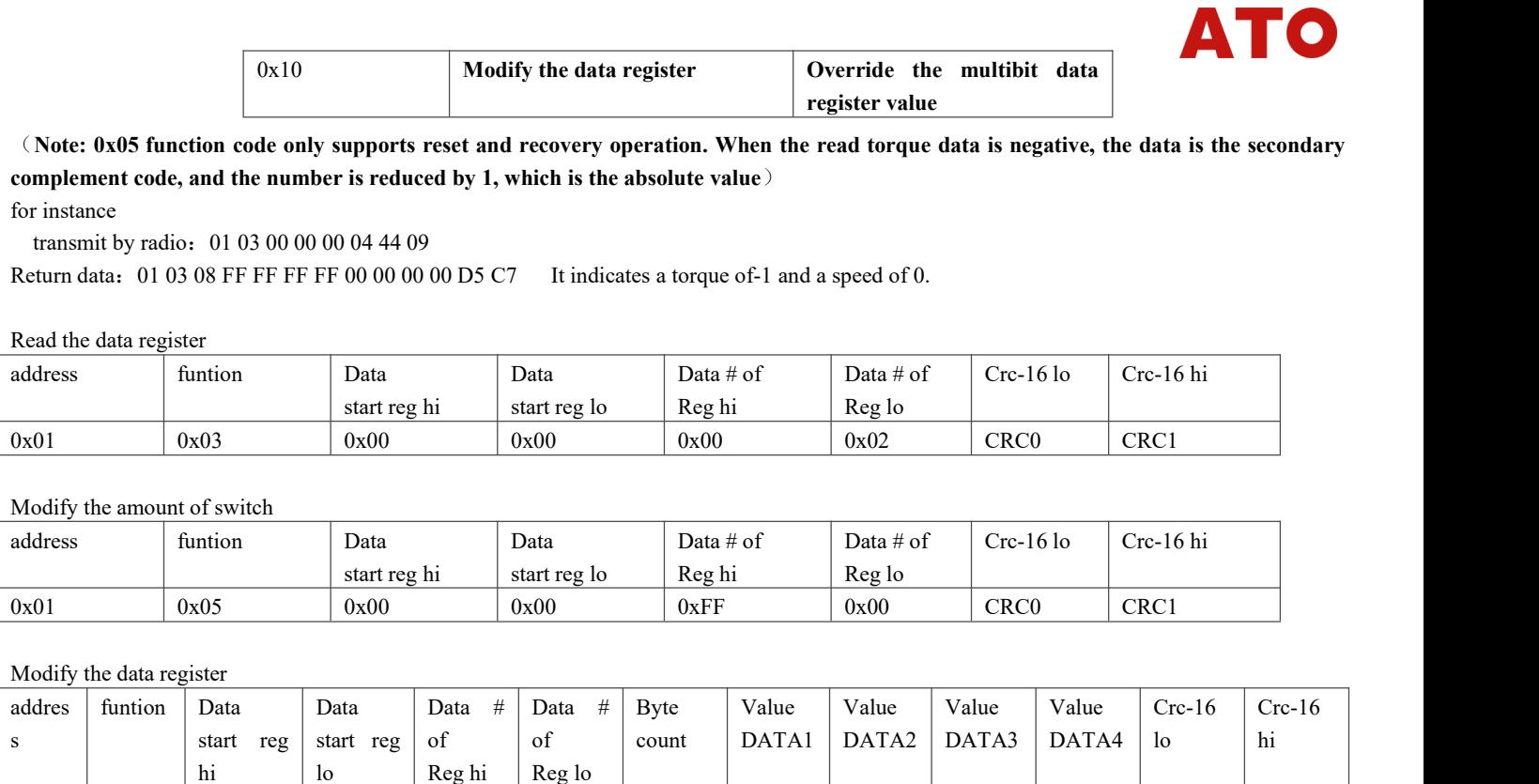

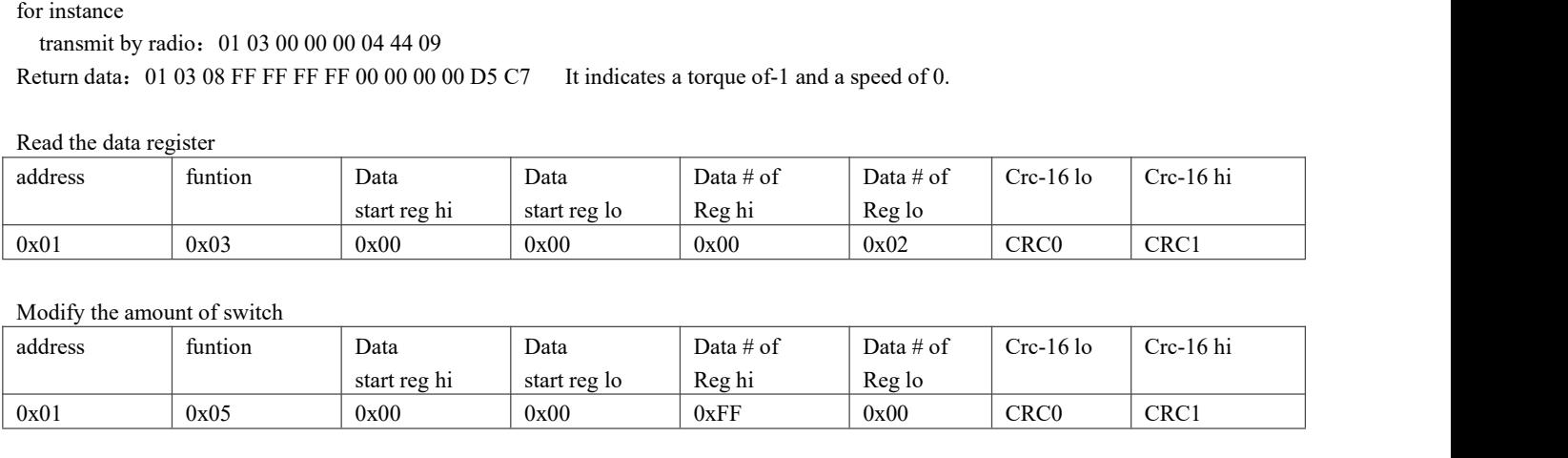

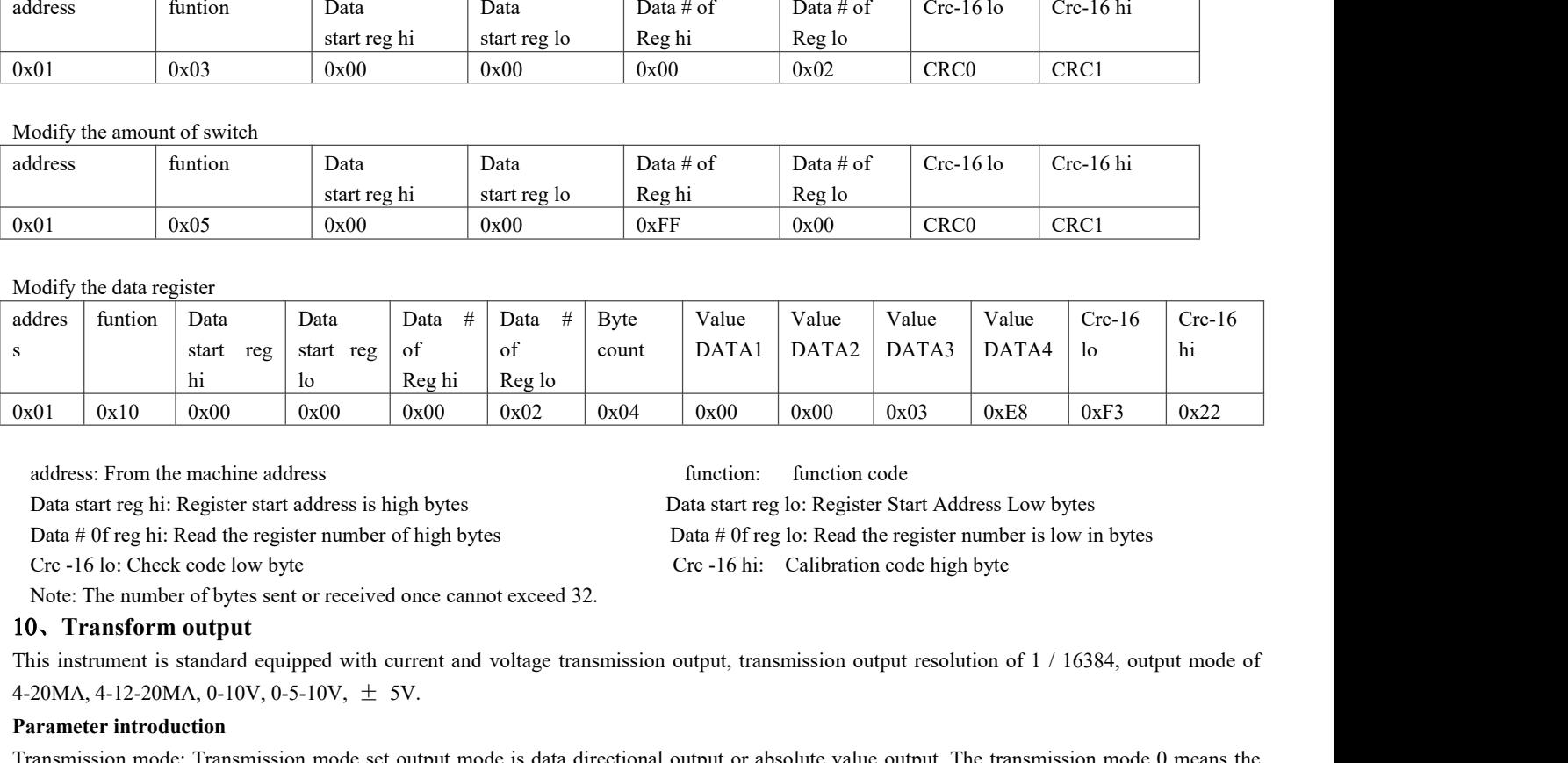

 $\frac{h_1}{0x01}$   $\frac{h_2}{0x00}$   $\frac{h_3}{0x00}$   $\frac{h_4}{0x00}$   $\frac{h_5}{0x00}$   $\frac{h_6}{0x02}$   $\frac{h_7}{0x04}$   $\frac{h_8}{0x00}$ <br>
address: From the machine address<br>
Data start reg hi: Register start address is high bytes Data star

**Parameter introduction** Transmission rode: Transmission to the absolute values of the sequence of the sequence of the solution of the sequence of the solution of the sequence of the solution of the sequence of the sequen address: From the machine address<br>
Data start reg lo: Register Start Address Low bytes<br>
Data start reg lo: Register Start Address Low bytes<br>
Data start reg lo: Register Start Address Low bytes<br>
Ore -16 lo: Check code low and a start reg lo: Register Start Address Low bytes<br>
Data start reg lo: Register Start Address Low byte<br>
Data start reg lo: Register Start Address Low byte<br>
Data # 0f reg lo: Read the register number is low in bytes<br>
Crc Data # Of reg hi. Neglsto sat a durates so may over the only the factor of the meximum current with a<br>Data # Of reg hi. Read the register number of high bytes<br>Cre -16 lo: Check code low byte<br>The number of bytes sent or re Example 10 and the velocit change of the transmission core point in the change of the included in the transmission comput resolution of  $1/16384$ , output mode of The number of bytes sent or received once cannot exceed 32. Note: The number of bytes sent or received once cannot exceed 32.<br> **10. Transform output**<br>
This instrument is standard equipped with current and voltage transmission output, transmission output<br>  $+20MA$ ,  $4-12-20MA$ ,  $0-10V$ 10, **Transform output**<br>This instrument is standard equipped with current and voltage transmission output, transmission output resolution of 1 / 16384, output mode of<br>4-20MA, 4-12-20MA, 0-10V, 0-5-10V,  $\pm 5V$ .<br>**Parameter i** This instrument is standard equipped with current and voltage tran 4-20MA, 4-12-20MA, 0-10V, 0-5-10V,  $\pm$  5V.<br> **Parameter introduction**<br>
Transmission mode: Transmission mode set output mode is data di<br>
transmission to th 4-20MA, 4-12-20MA, 0-10V, 0-5-10V,  $\pm$  5V.<br> **Parameter introduction**<br>
Transmission mode: Transmission mode set output mode is data directional output or absolute value output. The transmission mode 0 means the<br>
transmiss **Parameter introduction**<br>Transmission mode: Transmission mode set output mode is data<br>transmission to the absolute value mode output, and the transm<br>generally used on the 0-5-10V transmission. The directional outp<br>Transmis 4-20MA, 4-12-20MA, 0-10V, 0-5-10V,  $\pm$  5V.<br> **Parameter introduction**<br>
Transmission mode: Transmission mode set output mode is data<br>
transmission to the absolute value mode output, and the transm<br>
generally used on the 0-Transmission to the absolute value mode output, and the transmission mode 1 indicates that the transmission has a directional output, which is generally used on the 0-5-10V transmission. The directional output is only effe

and the about wave interest to model the current step complete.<br>
Transmission zero point: The change of the transmission zero point will lead to the change of the transmission sortce is to torque.<br>
Transmission zero point:

complete.

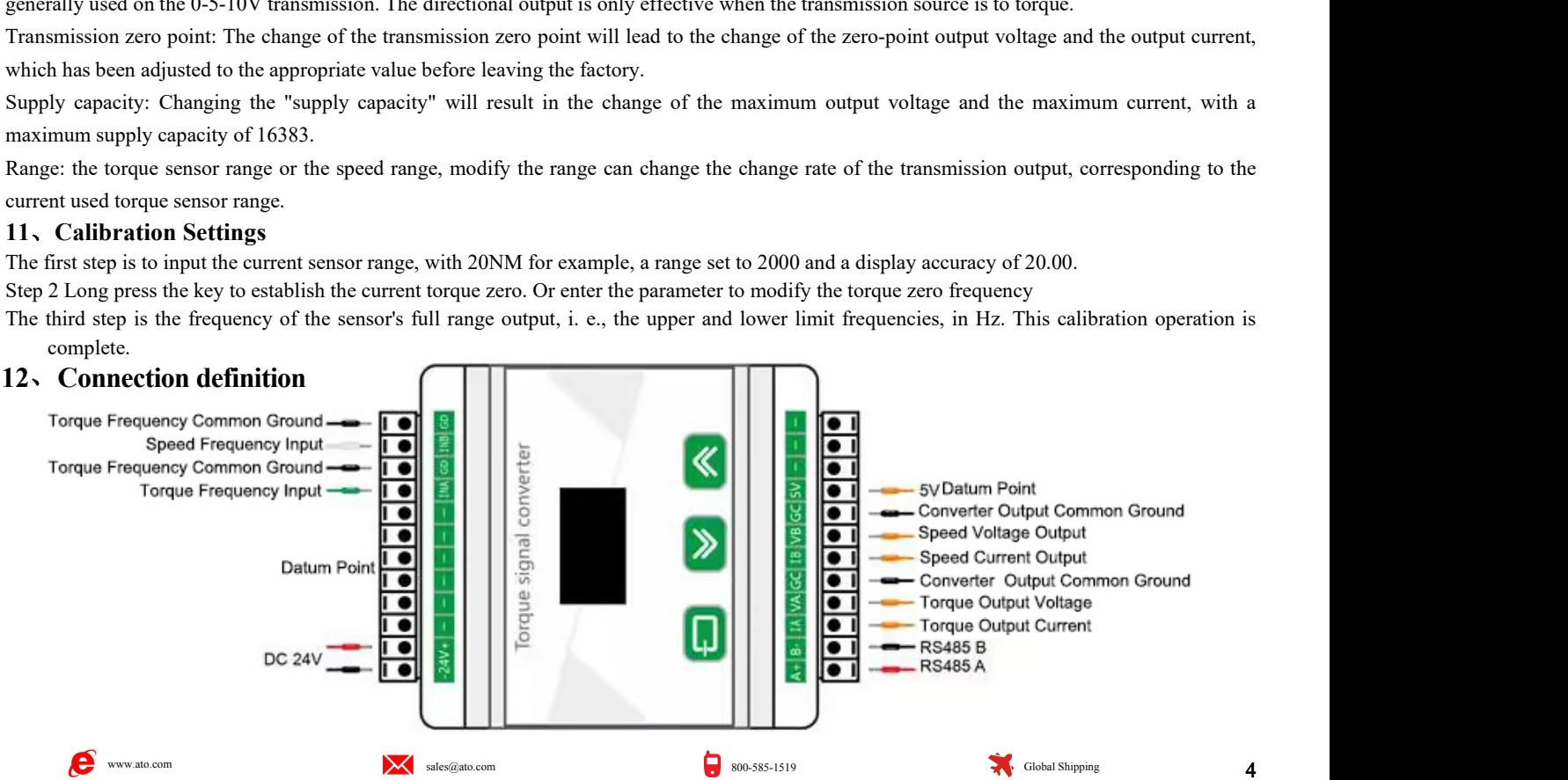